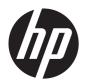

# HP 10 Tablet

Maintenance and Service Guide IMPORTANT! This document is intended for HP authorized service providers only. © Copyright 2013 Hewlett-Packard Development Company, L.P.

Bluetooth is a trademark owned by its proprietor and used by Hewlett-Packard Company under license. SD Logo is a trademark of its proprietor.

The information contained herein is subject to change without notice. The only warranties for HP products and services are set forth in the express warranty statements accompanying such products and services. Nothing herein should be construed as constituting an additional warranty. HP shall not be liable for technical or editorial errors or omissions contained herein.

First Edition: October 2013

Document Part Number: 739827-001

#### **Product notice**

This guide describes features that are common to most models. Some features may not be available on your tablet.

#### **Software terms**

By installing, copying, downloading, or otherwise using any software product preinstalled on this tablet, you agree to be bound by the terms of the HP End User License Agreement (EULA). If you do not accept these license terms, your sole remedy is to return the entire unused product (hardware and software) within 14 days for a refund subject to the refund policy of your place of purchase.

For any further information or to request a full refund of the tablet, please contact your local point of sale (the seller).

#### Safety warning notice

WARNING! To reduce the possibility of heat-related injuries or of overheating the device, do not place the device directly on your lap or obstruct the device air vents. Use the device only on a hard, flat surface. Do not allow another hard surface, such as an adjoining optional printer, or a soft surface, such as pillows or rugs or clothing, to block airflow. Also, do not allow the AC adapter to contact the skin or a soft surface, such as pillows or rugs or clothing, during operation. The device and the AC adapter comply with the user-accessible surface temperature limits defined by the International Standard for Safety of Information Technology Equipment (IEC 60950).

# **Table of contents**

| 1 | Product description                                          |
|---|--------------------------------------------------------------|
| 2 | External component identification                            |
|   |                                                              |
| 3 | Illustrated parts catalog                                    |
|   | Locating the serial number, product number, and model number |
|   | Tablet major components                                      |
|   | Miscellaneous parts                                          |
|   | Sequential part number listing                               |
| 4 | Removal and replacement preliminary requirements             |
|   | Tools required                                               |
|   | Service considerations                                       |
|   | Plastic parts                                                |
|   | Cables and connectors                                        |
|   | Grounding guidelines                                         |
|   | Electrostatic discharge damage                               |
|   | Packaging and transporting guidelines                        |
|   | Workstation guidelines                                       |
| 5 | Removal and replacement procedures                           |
|   | Tablet component replacement procedures                      |
|   | Back cover                                                   |
|   | Battery                                                      |
|   | Speakers                                                     |
|   | I/O board                                                    |
|   | Power button board                                           |
|   | System board                                                 |
|   | Rear-facing webcamera                                        |
|   | Front-facing webcamera                                       |

| 6  | Specifications                                   | 24         |
|----|--------------------------------------------------|------------|
| 7  | Backing up and recovering your data              | <b>2</b> 5 |
|    | Updating apps, widgets, and the operating system | 25         |
|    | Back up and reset                                | 25         |
|    | Factory data reset                               | 26         |
| 8  | Power cord set requirements                      | 27         |
|    | Requirements for all countries                   | 27         |
|    | Requirements for specific countries and regions  | 27         |
| 9  | Recycling                                        | 29         |
| ln | ndex                                             | 30         |

# 1 Product description

| Category                   | Description                                                            |  |
|----------------------------|------------------------------------------------------------------------|--|
| Product Name               | HP 10 Tablet                                                           |  |
| Processor                  | Broadcom® Cortex® A9 dual core 1.20-GHz processor                      |  |
| Panel                      | 10.1-in, TouchScreen (1280×800) display panel with 5-point multi-touch |  |
| Graphics Broadcom graphics |                                                                        |  |
| Memory                     | Supports 1.0-GB LP DDR2 system memory                                  |  |
| Mass storage               | Supports an 8.0-GB eMMC solid-state drive                              |  |
| Audio and video            | One microphone                                                         |  |
|                            | Two 0.5-W stereo speakers                                              |  |
|                            | 0.3-MP fixed-focus front-facing webcamera                              |  |
|                            | 2.0-MP fixed-focus rear-facing webcamera                               |  |
| Sensors                    | Ambient light sensor                                                   |  |
|                            | Accelerometer                                                          |  |
|                            | • A-GPS                                                                |  |
|                            | • Gyro                                                                 |  |
| Wireless networking        | Integrated wireless option: 802.11b/g/n with 2 antenna                 |  |
|                            | Bluetooth: 3.0 EDR                                                     |  |
|                            | <b>GSM</b> : 850-/900-/1800-/1900-MHz                                  |  |
|                            | <b>WCDMA</b> : 1900-/2100-/900-MHz                                     |  |
|                            | HSDPA+(21M): 1900-/2100-/ 900-MHz                                      |  |
| External expansion         | on Integrated micro SD card expandable to 32-GB                        |  |

| Category                                                                 | Description                                                               |  |
|--------------------------------------------------------------------------|---------------------------------------------------------------------------|--|
| Ports                                                                    | Audio: headphone/microphone combo jack                                    |  |
|                                                                          | Micro HDMI                                                                |  |
|                                                                          | Micro SD Card                                                             |  |
|                                                                          | Micro USB (2)                                                             |  |
|                                                                          | SIM Slot                                                                  |  |
| Power requirements Support for 4600-mAhr, Li-ion battery (non-removable) |                                                                           |  |
|                                                                          | Support for 10-W AC adapter with DC plug and localized cable plug support |  |
| Security                                                                 | Columbia remote wipe solution                                             |  |
| Operating system                                                         | Preinstalled: Android 4.1.2                                               |  |
| Serviceability                                                           | End user replaceable part: AC adapter                                     |  |

# 2 External component identification

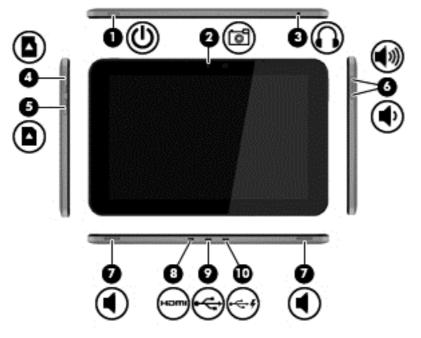

| Item | Component                                           | ltem | Component                  |
|------|-----------------------------------------------------|------|----------------------------|
| (1)  | Power button                                        | (6)  | Volume control buttons (2) |
| (2)  | Webcamera                                           | (7)  | Speakers (2)               |
| (3)  | Audio-out (headphone)/Audio-in<br>(microphone) jack | (8)  | Micro HDMI port            |
| (4)  | Micro memory card reader                            | (9)  | Micro USB 2.0 port         |
| (5)  | Micro SIM slot                                      | (10) | Powered micro USB 2.0 port |

# 3 Illustrated parts catalog

# Locating the serial number, product number, and model number

The serial number and product number of your tablet are located on the left edge of the tablet. The model number of your tablet is located on the back of your tablet. You may need the information when you travel internationally or when you contact support.

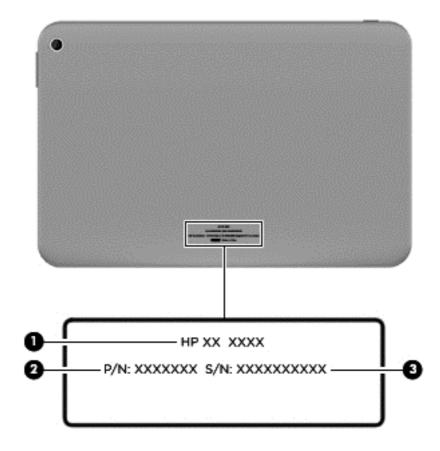

# **Tablet major components**

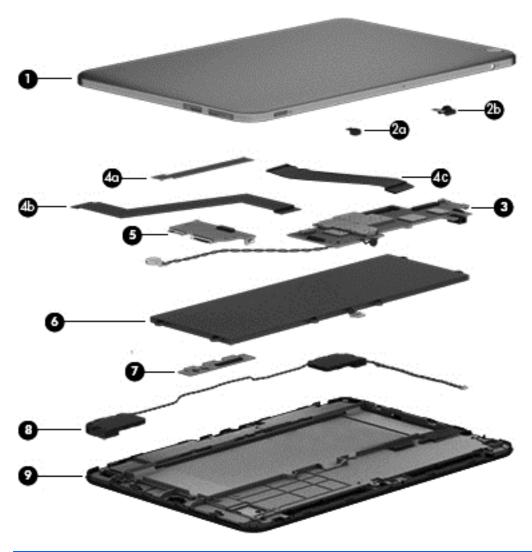

| ltem | Component                                                                                                    | Spare part number |
|------|----------------------------------------------------------------------------------------------------|-------------------|
| (1)  | Back cover                                                                                                    | 739004-001        |
|      | Webcamera Kit, includes:                                                                                                    | 739008-001        |
| (2a) | Rear-facing webcamera (includes cable)                                                                                                    |                   |
| (2b) | Front-facing webcamera (includes cable)                                                                                                    |                   |
| (3)  | <b>System board</b> equipped with a Broadcom Cortex A9 dual core 1.20-GHz processor, 1.0-GB LP DDR2 system memory, an 8.0-GB eMMC solid-state drive, a graphics subsystem with UMA memory, and the Android 4.1.2 operating system (includes microphone and cable and vibrator module and cable) | 746636-001        |
|      | Cable Kit, includes:                                                                                                    | 746637-001        |
| (4a) | Power button board cable                                                                                                    |                   |
| (4b) | I/O board cable                                                                                                    |                   |

| ltem | Component                                                                                                    | Spare part number |
|------|----------------------------------------------------------------------------------------------------|-------------------|
| (4c) | Display panel cable                                                                                                    |                   |
| (5)  | Power button board (includes micro SD Card Reader slot and SIM slot)                                                                                                    | 739010-001        |
|      | <b>NOTE:</b> The power button board spare part kit does not included the power button board cable. The power button board cable is included in the Cable Kit, spare part number 746637-001. |                   |
| (6)  | Battery, 4600-mAhr, Li-ion, (includes cable)                                                                                                    | 739002-001        |
| (7)  | I/O board (includes HDMI port, USB port, and powered USB port)                                                                                                    | 746635-001        |
|      | <b>NOTE:</b> The I/O board spare part kit does not included the I/O board cable. The I/O board cable is included in the Cable Kit, spare part number 746637-001.                            |                   |
| (8)  | Speaker Kit (includes left and right speakers and cables)                                                                                                    | 739007-001        |
| (9)  | 10.1-in TouchScreen display panel assembly                                                                                                    | 739005-001        |
|      | <b>NOTE:</b> The display panel assembly spare part kit does not included the display panel cable. The display panel cable is included in the Cable Kit, spare part number 746637-001.       |                   |

### Miscellaneous parts

| Component                                                                                                    | Spare part number |
|----------------------------------------------------------------------------------------------------|-------------------|
| 10-W AC adapter for use only in North America (includes plug)                                                                                                    | 727658-001        |
| <b>HP 10 Tablet</b> equipped with a 10.1-in TouchScreen display, a Broadcom Cortex A9 dual core 1.20-GHz processor, 1.0-GB LP DDR2 system memory, an 8.0-GB eMMC solid-state drive, a graphics subsystem with UMA memory, and the Android 4.1.2 operating system | 747219-001        |
| HP USB extension cable                                                                                                    | 733059-001        |
| Plastics Kit (includes the power button actuator and the volume button actuator)                                                                                                    | 739003-001        |
| Screw Kit                                                                                                    | 739006-001        |

## Sequential part number listing

| Spare part number                                                        | per Description                                                                                             |  |
|--------------------------------------------------------------------------|----------------------------------------------------------------------------------------------------|--|
| 727658-001 10-W AC adapter for use only in North America (includes plug) |                                                                                                    |  |
| 739002-001 Battery, 4600-mAhr, Li-ion, (includes cable)                  |                                                                                                    |  |
| 746637-001                                                               | Cable Kit (includes the display panel cable, I/O board cable, power button board cable, and the WiFi cable) |  |
| 739004-001                                                               | Back cover                                                                                                  |  |
| 739005-001                                                               | 10.1-in TouchScreen display panel assembly                                                                  |  |

| Spare part number | Description                                                                                                    |
|-------------------|----------------------------------------------------------------------------------------------------|
| 746635-001        | I/O board (includes HDMI port, USB port, and powered USB port)                                                                                                    |
| 739003-001        | Plastics Kit (includes the power button actuator and the volume button actuator)                                                                                                    |
| 739010-001        | Power button board (includes micro SD Card Reader slot and SIM slot)                                                                                                    |
| 739006-001        | Screw Kit                                                                                                    |
| 739007-001        | Speaker Kit (includes left and right speakers and cables)                                                                                                    |
| 746636-001        | System board equipped with a Broadcom Cortex A9 dual core 1.20-GHz processor, 1.0-GB LP DDR2 system memory, an 8.0-GB eMMC solid-state drive, a graphics subsystem with UMA memory, and the Android 4.1.2 operating system (includes microphone and cable and vibrator module and cable) |
| 747219-001        | HP 10 Tablet equipped with a 10.1-in TouchScreen display, a Broadcom Cortex A9 dual core 1.20-GHz processor, 1.0-GB LP DDR2 system memory, an 8.0-GB eMMC solid-state drive, a graphics subsystem with UMA memory, and the Android 4.1.2 operating system                                |
| 733059-001        | HP USB extension cable                                                                                                    |
| 739008-001        | Webcamera Kit (includes front-facing webcamera and cable and rear-facing webcamera and cable)                                                                                                    |

# 4 Removal and replacement preliminary requirements

#### **Tools required**

You will need the following tools to complete the removal and replacement procedures:

- Magnetic screw driver
- Phillips PO screw driver
- Plastic case utility tool

#### Service considerations

The following sections include some of the considerations that you must keep in mind during disassembly and assembly procedures.

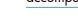

NOTE: As you remove each subassembly from the tablet, place the subassembly (and all accompanying screws) away from the work area to prevent damage.

#### Plastic parts

CAUTION: Using excessive force during disassembly and reassembly can damage plastic parts. Use care when handling the plastic parts. Apply pressure only at the points designated in the maintenance instructions.

#### **Cables and connectors**

CAUTION: When servicing the tablet, be sure that cables are placed in their proper locations during the reassembly process. Improper cable placement can damage the tablet.

Cables must be handled with extreme care to avoid damage. Apply only the tension required to unseat or seat the cables during removal and insertion. Handle cables by the connector whenever possible. In all cases, avoid bending, twisting, or tearing cables. Be sure that cables are routed in such a way that they cannot be caught or snagged by parts being removed or replaced. Handle flex cables with extreme care; these cables tear easily.

#### **Grounding guidelines**

#### Electrostatic discharge damage

Electronic components are sensitive to electrostatic discharge (ESD). Circuitry design and structure determine the degree of sensitivity. Networks built into many integrated circuits provide some protection, but in many cases, ESD contains enough power to alter device parameters or melt silicon junctions.

A discharge of static electricity from a finger or other conductor can destroy static-sensitive devices or microcircuitry. Even if the spark is neither felt nor heard, damage may have occurred.

An electronic device exposed to ESD may not be affected at all and can work perfectly throughout a normal cycle. Or the device may function normally for a while, then degrade in the internal layers, reducing its life expectancy.

<u>CAUTION:</u> To prevent damage to the tablet when you are removing or installing internal components, observe these precautions:

Keep components in their electrostatic-safe containers until you are ready to install them.

Before touching an electronic component, discharge static electricity by using the guidelines described in this section.

Avoid touching pins, leads, and circuitry. Handle electronic components as little as possible.

If you remove a component, place it in an electrostatic-safe container.

The following table shows how humidity affects the electrostatic voltage levels generated by different activities.

CAUTION: A product can be degraded by as little as 700 V.

| Typical electrostatic voltage levels |                   |          |         |
|--------------------------------------|-------------------|----------|---------|
|                                      | Relative humidity |          |         |
| Event                                | 10%               | 40%      | 55%     |
| Walking across carpet                | 35,000 V          | 15,000 V | 7,500 V |
| Walking across vinyl floor           | 12,000 V          | 5,000 V  | 3,000 V |
| Motions of bench worker              | 6,000 V           | 800 V    | 400 V   |
| Removing DIPS from plastic tube      | 2,000 V           | 700 V    | 400 V   |
| Removing DIPS from vinyl tray        | 11,500 V          | 4,000 V  | 2,000 V |
| Removing DIPS from Styrofoam         | 14,500 V          | 5,000 V  | 3,500 V |
| Removing bubble pack from PCB        | 26,500 V          | 20,000 V | 7,000 V |
| Packing PCBs in foam-lined box       | 21,000 V          | 11,000 V | 5,000 V |

#### Packaging and transporting guidelines

Follow these grounding guidelines when packaging and transporting equipment:

- To avoid hand contact, transport products in static-safe tubes, bags, or boxes.
- Protect ESD-sensitive parts and assemblies with conductive or approved containers or packaging.
- Keep ESD-sensitive parts in their containers until the parts arrive at static-free workstations.
- Place items on a grounded surface before removing items from their containers.
- Always be properly grounded when touching a component or assembly.
- Store reusable ESD-sensitive parts from assemblies in protective packaging or nonconductive foam.
- Use transporters and conveyors made of antistatic belts and roller bushings. Be sure that
  mechanized equipment used for moving materials is wired to ground and that proper materials
  are selected to avoid static charging. When grounding is not possible, use an ionizer to dissipate
  electric charges.

#### **Workstation guidelines**

Follow these grounding workstation guidelines:

- Cover the workstation with approved static-shielding material.
- Use a wrist strap connected to a properly grounded work surface and use properly grounded tools and equipment.
- Use conductive field service tools, such as cutters, screw drivers, and vacuums.
- When fixtures must directly contact dissipative surfaces, use fixtures made only of staticsafe materials.
- Keep the work area free of nonconductive materials, such as ordinary plastic assembly aids and Styrofoam.
- Handle ESD-sensitive components, parts, and assemblies by the case or PCM laminate. Handle these items only at static-free workstations.
- Avoid contact with pins, leads, or circuitry.
- Turn off power and input signals before inserting or removing connectors or test equipment.

#### **Equipment guidelines**

Grounding equipment must include either a wrist strap or a foot strap at a grounded workstation.

- When seated, wear a wrist strap connected to a grounded system. Wrist straps are flexible straps with a minimum of one megohm ±10% resistance in the ground cords. To provide proper ground, wear a strap snugly against the skin at all times. On grounded mats with banana-plug connectors, use alligator clips to connect a wrist strap.
- When standing, use foot straps and a grounded floor mat. Foot straps (heel, toe, or boot straps) can be used at standing workstations and are compatible with most types of shoes or boots. On conductive floors or dissipative floor mats, use foot straps on both feet with a minimum of one megohm resistance between the operator and ground. To be effective, the conductive must be worn in contact with the skin.

The following grounding equipment is recommended to prevent electrostatic damage:

- Antistatic tape
- Antistatic smocks, aprons, and sleeve protectors
- Conductive bins and other assembly or soldering aids
- Nonconductive foam
- Conductive tabletop workstations with ground cords of one megohm resistance
- Static-dissipative tables or floor mats with hard ties to the ground
- Field service kits
- Static awareness labels
- Material-handling packages
- Nonconductive plastic bags, tubes, or boxes
- Metal tote boxes
- Electrostatic voltage levels and protective materials

The following table lists the shielding protection provided by antistatic bags and floor mats.

| Material              | Use        | Voltage protection level |
|-----------------------|------------|--------------------------|
| Antistatic plastics   | Bags       | 1,500 V                  |
| Carbon-loaded plastic | Floor mats | 7,500 V                  |
| Metallized laminate   | Floor mats | 5,000 V                  |

# 5 Removal and replacement procedures

#### **Tablet component replacement procedures**

CAUTION: Tablet components described in this chapter should only be accessed by an authorized service provider. Accessing these parts can damage the tablet and void the warranty.

This chapter provides removal and replacement procedures for authorized service provider only parts.

There are as many as 13 screws that must be removed, replaced, and/or loosened when servicing the tablet. Make special note of each screw size and location during removal and replacement.

#### **Back cover**

| Description                                                                                                    | Spare part number |
|----------------------------------------------------------------------------------------------------|-------------------|
| Back cover (includes internal shielding)                                                                                                    | 739004-001        |
| 10.1-in TouchScreen display panel assembly                                                                                                    | 739005-001        |
| <b>NOTE:</b> The display panel assembly spare part kit does not included the display panel cable. The display panel cable is included in the Cable Kit, spare part number 746637-001. |                   |

Before disassembling the tablet, follow these steps:

- 1. Turn off the tablet. If you are unsure whether the tablet is off or in Hibernation, turn the tablet on, and then shut it down through the operating system.
- Disconnect the power from the tablet by unplugging the power cord from the tablet.
- 3. Disconnect all external devices from the tablet.

Remove the back cover:

- CAUTION: Before turning the display panel assembly upside down, make sure the work surface is clear of tools, screws, and any other foreign objects. Failure to follow this caution can result in damage to the display panel assembly.
  - 1. Place the tablet on a flat surface, display panel side down, with the power button toward you.
    - CAUTION: When inserting the plastic tool into the tablet as described in Step 2, make sure not to insert the tool into the power button area. Failure to follow this caution can result in damage to the tablet.
  - Insert a thin, plastic tool (1) between the back cover and the display panel assembly. The first
    insertion point should be the tablet corner between the power button (2) and the micro SD Card
    Reader slot (3) and SIM slot.
    - CAUTION: When removing the back cover, make sure the tablet edge containing the micro SD Card Reader slot and SIM slot is the first edge released. Failure to follow this caution can result in damage to the tablet.
  - 3. Lift the left edge of the tablet (4) unit it rests at an angle.
  - 4. Remove the back cover (5).

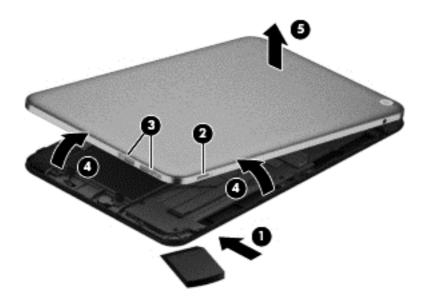

Reverse this procedure to install the back cover.

CAUTION: When installing the back cover, make sure the bottom edge, opposite the micro SD Card Reader slot and SIM slot, is the first edge installed. Failure to follow this caution can result in damage to the tablet.

#### **Battery**

| Description                                  | Spare part number |
|----------------------------------------------|-------------------|
| Battery, 4600-mAhr, Li-ion, (includes cable) | 739002-001        |

Before removing the battery, follow these steps:

- Turn off the tablet. If you are unsure whether the tablet is off or in Hibernation, turn the tablet on, and then shut it down through the operating system.
- Disconnect the power from the tablet by unplugging the power cord from the tablet.
- Disconnect all external devices from the tablet.
- 4. Remove the back cover (see Back cover on page 12).
- **WARNING!** To reduce potential safety issues, use only the battery provided with the tablet, a replacement battery provided by HP, or a compatible battery purchased from HP.
- CAUTION: Removing a battery that is the sole power source for the tablet can cause loss of information. To prevent loss of information, save your work or shut down the tablet through Windows before removing the battery.

#### Remove the battery:

- 1. Disconnect the battery cable (1) from the system board.
- Release the zero insertion force (ZIF) connector (2) to which the display panel cable is connected, and then disconnect the display panel cable from the system board.
- 3. Release the ZIF connector (3) to which the I/O board cable is connected, and then disconnect the I/O board cable from the system board.

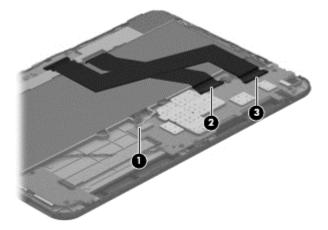

- 4. Remove the six Phillips PM2.0×2.75 screws (1) that secure the battery to the display panel assembly.
- 5. Lift the front edge of the battery (2) until it rests at an angle.

6. Remove the battery (3) by sliding it forward.

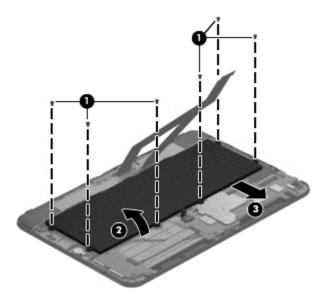

Reverse this procedure to install the battery.

### **Speakers**

| Description                                               | Spare part number |
|-----------------------------------------------------------|-------------------|
| Speaker Kit (includes left and right speakers and cables) | 739007-001        |

Before removing the speakers, follow these steps:

- Turn off the tablet. If you are unsure whether the tablet is off or in Hibernation, turn the tablet on, and then shut it down through the operating system.
- 2. Disconnect the power from the tablet by unplugging the power cord from the tablet.
- 3. Disconnect all external devices from the tablet.
- **4.** Remove the back cover (see <u>Back cover on page 12</u>).
- 5. Disconnect the speaker cable from the system board (see <u>Battery on page 14</u>).

#### Remove the speakers:

- 1. Disconnect the speaker cable (1) from the system board.
- 2. Release the speaker cables (2) from the clips built into the display panel assembly.

3. Remove the speakers (3) and cables.

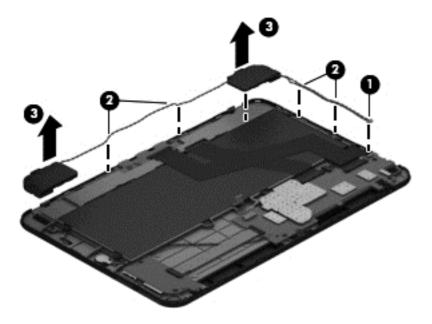

Reverse this procedure to install the speakers.

#### I/O board

| Description                                                                                                    | Spare part number |
|----------------------------------------------------------------------------------------------------|-------------------|
| I/O board (includes HDMI port, USB port, and powered USB port)                                                                                                   | 746635-001        |
| <b>NOTE:</b> The I/O board spare part kit does not included the I/O board cable. The I/O board cable is included in the Cable Kit, spare part number 746637-001. |                   |

Before removing the I/O board, follow these steps:

- 1. Turn off the tablet. If you are unsure whether the tablet is off or in Hibernation, turn the tablet on, and then shut it down through the operating system.
- 2. Disconnect the power from the tablet by unplugging the power cord from the tablet.
- Disconnect all external devices from the tablet.
- 4. Remove the back cover (see <u>Back cover on page 12</u>).
- 5. Disconnect the speaker cable from the system board (see <u>Battery on page 14</u>).

#### Remove the I/O board:

- Release the ZIF connector (1) to which the I/O board cable is connected, and then disconnect the I/O board cable from the system board.
- 2. Remove the two Phillips PM2.0×2.75 screws (2) that secure the I/O board to the display panel assembly.

3. Remove the I/O board (3) and cable.

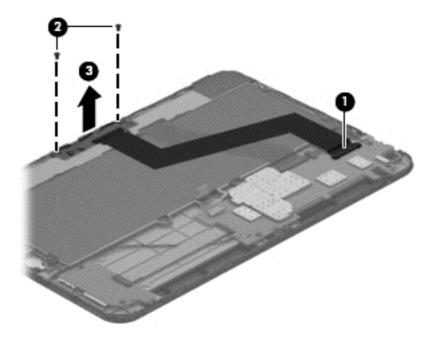

Reverse this procedure to install the I/O board.

#### **Power button board**

| Description                                                                                                    | Spare part number |
|----------------------------------------------------------------------------------------------------|-------------------|
| Power button board (includes micro SD Card Reader slot and SIM slot)                                                                                                    | 739010-001        |
| <b>NOTE:</b> The power button board spare part kit does not included the power button board cable. The power button board cable is included in the Cable Kit, spare part number 746637-001. |                   |

Before removing the power button board, follow these steps:

- 1. Turn off the tablet. If you are unsure whether the tablet is off or in Hibernation, turn the tablet on, and then shut it down through the operating system.
- 2. Disconnect the power from the tablet by unplugging the power cord from the tablet.
- 3. Disconnect all external devices from the tablet.
- 4. Remove the back cover (see <u>Back cover on page 12</u>).
- 5. Disconnect the speaker cable from the system board (see <u>Battery on page 14</u>).

Remove the power button board:

- 1. Release the ZIF connector (1) to which the power button board cable is connected, and then disconnect the power button board cable from the system board.
- 2. Remove the two Phillips PM2.0×2.75 screws (2) that secure the power button board to the display panel assembly.
- 3. Remove the power button board (3) and cable.

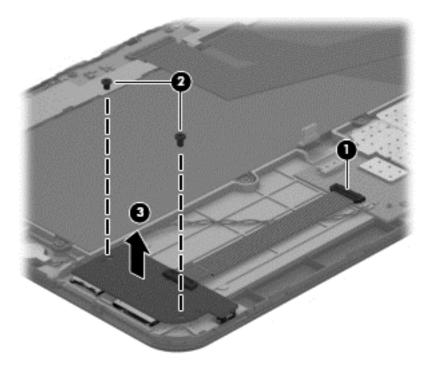

Reverse this procedure to install the power button board.

#### **System board**

| Description                                                                                                    | Spare part number |
|----------------------------------------------------------------------------------------------------|-------------------|
| System board equipped with a Broadcom Cortex A9 dual core 1.20-GHz processor, 1.0-GB LP DDR2 system memory, an 8.0-GB eMMC solid-state drive, a graphics subsystem with UMA memory, and the Android 4.1.2 operating system (includes vibrator module and cable) | 746636-001        |

Before removing the system board, follow these steps:

- 1. Turn off the tablet. If you are unsure whether the tablet is off or in Hibernation, turn the tablet on, and then shut it down through the operating system.
- 2. Disconnect the power from the tablet by unplugging the power cord from the tablet.
- 3. Disconnect all external devices from the tablet.
- 4. Remove the back cover (see <u>Back cover on page 12</u>).
- 5. Disconnect the speaker cable from the system board (see <u>Battery on page 14</u>).
- 6. Remove the rear-facing webcamera (see Rear-facing webcamera on page 22).

#### Remove the system board:

- 1. Disconnect the following cables from the system board:
  - (1) Power button board ZIF connector and cable
  - (2) Display panel ZIF connector and cable
  - (3) TouchScreen ZIF connector and cable
  - (4) I/O board ZIF connector and cable
  - (5) Speaker cable

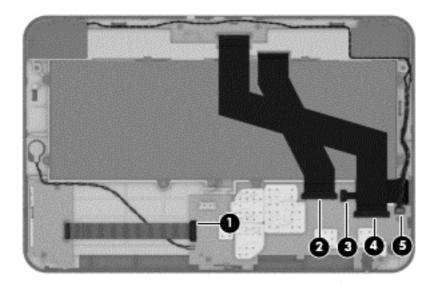

- 2. Release the vibrator module (1) from the clip built into the display panel assembly.
- 3. Release the microphone module (2) from the clip built into the display panel assembly.
- **4.** Remove the three Phillips PM2.0×2.75 screws **(3)** that secure the system board to the display panel assembly.

5. Remove the system board (4), vibrator module and cable, and microphone and cable.

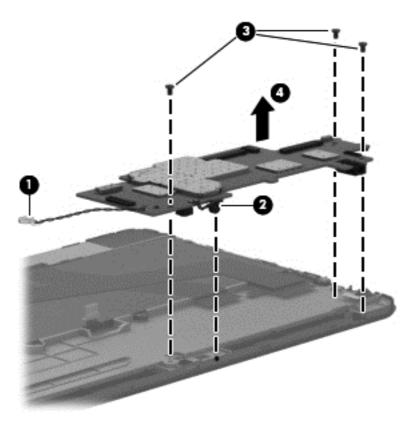

Reverse this procedure to install the system board.

#### Rear-facing webcamera

NOTE: The rear-facing webcamera and cable are included in the Webcamera Kit, spare part number 739008-001.

Before removing the rear-facing webcamera, follow these steps:

- 1. Turn off the tablet. If you are unsure whether the tablet is off or in Hibernation, turn the tablet on, and then shut it down through the operating system.
- 2. Disconnect the power from the tablet by unplugging the power cord from the tablet.
- Disconnect all external devices from the tablet.
- 4. Remove the back cover (see <u>Back cover on page 12</u>).
- Disconnect the battery cable from the system board (see <u>Battery on page 14</u>).

Remove the rear-facing webcamera:

- Release the ZIF connector (1) to which the rear-facing webcamera cable is connected, and then disconnect the rear-facing webcamera cable from the system board.
- Remove the rear-facing webcamera and cable (2).

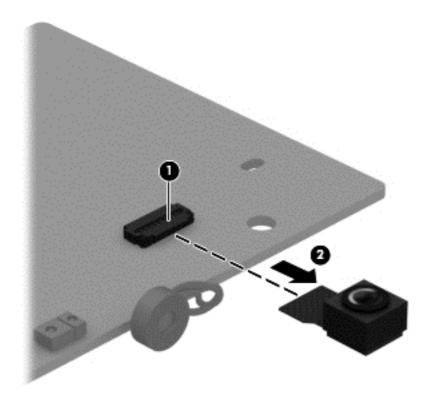

Reverse this procedure to install the rear-facing webcamera.

#### Front-facing webcamera

NOTE: The front-facing webcamera and cable are included in the Webcamera Kit, spare part number 739008-001.

Before removing the front-facing webcamera, follow these steps:

- 1. Turn off the tablet. If you are unsure whether the tablet is off or in Hibernation, turn the tablet on, and then shut it down through the operating system.
- 2. Disconnect the power from the tablet by unplugging the power cord from the tablet.
- 3. Disconnect all external devices from the tablet.
- 4. Remove the back cover (see <u>Back cover on page 12</u>).
- 5. Disconnect the battery cable from the system board (see <u>Battery on page 14</u>).

Remove the front-facing webcamera:

- 1. Disconnect the front-facing webcamera cable (1) from the system board.
- 2. Release the front-facing webcamera (2) from the mold built into the display panel assembly.

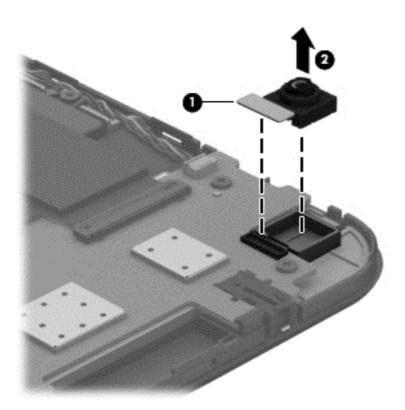

3. Remove the front-facing webcamera and cable.

Reverse this procedure to install the front-facing webcamera.

# **6** Specifications

|                                      | Metric  | U.S.    |  |
|--------------------------------------|---------|---------|--|
| Dimensions                           |         |         |  |
| Width                                | 26.3 cm | 10.4 in |  |
| Depth                                | 17.3 cm | 6.8 in  |  |
| Height                               | 1.09 cm | 0.43 in |  |
| Weight (lowest weight configuration) | 0.63 g  | 1.39 lb |  |
|                                      |         |         |  |

#### Input power

The tablet operates on DC power, which can be supplied by an AC or a DC power source. The AC power source must be rated at 100-240 V, 50-60 Hz.

**NOTE:** The tablet can operate on DC power using an industry-standard micro-A or micro-B USB cable. The HP 5V 2A adapter included with your tablet is recommended for charging the tablet.

| Temperature                        |                   |                     |
|------------------------------------|-------------------|---------------------|
| Operating                          | 5°C to 35°C       | 41°F to 95°F        |
| Nonoperating                       | -20°C to 60°C     | -4°F to 140°F       |
| Relative humidity (non-condensing) |                   |                     |
| Operating                          | 10% to 90%        |                     |
| Nonoperating                       | 5% to 95%         |                     |
| Maximum altitude (unpressurized)   |                   |                     |
| Operating                          | -15 m to 3,048 m  | -50 ft to 10,000 ft |
| Nonoperating                       | -15 m to 12,192 m | -50 ft to 40,000 ft |

**NOTE:** Applicable product safety standards specify thermal limits for plastic surfaces. The device operates well within this range of temperatures.

# 7 Backing up and recovering your data

#### Updating apps, widgets, and the operating system

HP recommends that you update your apps, widgets, and the operating system on a regular basis to the latest versions. Updates can resolve issues and bring new features and options to your tablet. Technology is always changing, and updating apps, widgets, and the operating system allows your tablet to run the latest technology available. For example, older apps and widgets might not work well with the most recent operating system.

Go to the Google Play store to download the latest versions of HP and third-party apps and widgets. The operating system will download system updates automatically and notify you when it is ready to install these updates. If you want to update the operating system manually, go to <a href="http://www.hp.com/support">http://www.hp.com/support</a>.

#### Back up and reset

You can set preferences for backing up and restoring your data in case of loss.

- 1. Touch (:::), and then touch 🔤
- Under PERSONAL, touch Back up & reset.
- 3. Under BACKUP & RESTORE, select one or more of the following:
  - Back up my data—Select the check box to enable backing up app data, Wi-Fi
    passwords, and other settings to Google servers.
  - **Backup account**—Select a Google account for backing up data.
  - Automatic restore—Select the check box to enable backed up settings and data to be restored when an app is reinstalled.

### **Factory data reset**

To reset all settings and delete all data on the device:

- Touch (:::), and then touch 🔤 .
- 2. Under PERSONAL, touch Back up & reset.
- 3. Under **PERSONAL DATA**, select **Factory data reset**, and then follow the onscreen instructions.

# 8 Power cord set requirements

The wide-range input feature of the tablet permits it to operate from any line voltage from 100 to 120 volts AC, or from 220 to 240 volts AC.

The 3-conductor power cord set included with the tablet meets the requirements for use in the country or region where the equipment is purchased.

Power cord sets for use in other countries and regions must meet the requirements of the country or region where the tablet is used.

#### Requirements for all countries

The following requirements are applicable to all countries and regions:

- The length of the power cord set must be at least 1.0 m (3.3 ft) and no more than 2.0 m (6.5 ft).
- All power cord sets must be approved by an acceptable accredited agency responsible for evaluation in the country or region where the power cord set will be used.
- The power cord sets must have a minimum current capacity of 10 amps and a nominal voltage rating of 125 or 250 V AC, as required by the power system of each country or region.
- The appliance coupler must meet the mechanical configuration of an EN 60 320/IEC 320
   Standard Sheet C13 connector for mating with the appliance inlet on the back of the tablet.

#### Requirements for specific countries and regions

| Country/region | Accredited agency | Applicable note number |
|----------------|-------------------|------------------------|
| Australia      | EANSW             | 1                      |
| Austria        | OVE               | 1                      |
| Belgium        | CEBC              | 1                      |
| Canada         | CSA               | 2                      |
| Denmark        | DEMKO             | 1                      |
| Finland        | FIMKO             | 1                      |
| France         | UTE               | 1                      |

| Country/region                 | Accredited agency | Applicable note number |
|--------------------------------|-------------------|------------------------|
| Germany                        | VDE               | 1                      |
| Italy                          | IMQ               | 1                      |
| Japan                          | METI              | 3                      |
| The Netherlands                | KEMA              | 1                      |
| Norway                         | NEMKO             | 1                      |
| The People's Republic of China | COC               | 5                      |
| South Korea                    | EK                | 4                      |
| Sweden                         | СЕМКО             | 1                      |
| Switzerland                    | SEV               | 1                      |
| Taiwan                         | BSMI              | 4                      |
| The United Kingdom             | BSI               | 1                      |
| The United States              | UL                | 2                      |

- The flexible cord must be Type HO5VV-F, 3-conductor, 1.0-mm<sup>2</sup> conductor size. Power cord set fittings (appliance coupler and wall plug) must bear the certification mark of the agency responsible for evaluation in the country or region where it will be used.
- 2. The flexible cord must be Type SPT-3 or equivalent, No. 18 AWG, 3-conductor. The wall plug must be a two-pole grounding type with a NEMA 5-15P (15 A, 125 V) or NEMA 6-15P (15 A, 250 V) configuration.
- 3. The appliance coupler, flexible cord, and wall plug must bear a "T" mark and registration number in accordance with the Japanese Dentori Law. The flexible cord must be Type VCT or VCTF, 3-conductor, 1.00-mm² conductor size. The wall plug must be a two-pole grounding type with a Japanese Industrial Standard C8303 (7 A, 125 V) configuration.
- 4. The flexible cord must be Type RVV, 3-conductor, 0.75-mm<sup>2</sup> conductor size. Power cord set fittings (appliance coupler and wall plug) must bear the certification mark of the agency responsible for evaluation in the country or region where it will be used.
- 5. The flexible cord must be Type VCTF, 3-conductor, 0.75-mm<sup>2</sup> conductor size. Power cord set fittings (appliance coupler and wall plug) must bear the certification mark of the agency responsible for evaluation in the country or region where it will be used.

# 9 Recycling

When a non-rechargeable or rechargeable battery has reached the end of its useful life, do not dispose of the battery in general household waste. Follow the local laws and regulations in your area for battery disposal.

HP encourages customers to recycle used electronic hardware, HP original print cartridges, and rechargeable batteries. For more information about recycling programs, see the HP Web site at <a href="http://www.hp.com/recycle">http://www.hp.com/recycle</a>.

# Index

| A                                                            | F                                                 | model name 1                            |
|--------------------------------------------------------------|---------------------------------------------------|-----------------------------------------|
| AC adapter, spare part number 6 audio, product description 1 | front-facing webcamera<br>removal 23              | 0                                       |
| audio-in jack 3<br>audio-out jack 3                          | spare part number 23                              | operating system, product description 2 |
| ·                                                            | G                                                 |                                         |
| В                                                            | graphics, product description 1                   | P                                       |
| back cover                                                   | grounding guidelines 9                            | packaging guidelines 10                 |
| removal 12                                                   | guidelines                                        | plastic parts, service                  |
| spare part number 5, 6, 12                                   | equipment 11                                      | considerations 8                        |
| battery .                                                    | grounding 9                                       | Plastics Kit, spare part number 6,      |
| removal 14                                                   | packaging 10                                      | 7                                       |
| spare part number 6, 14                                      | transporting 10                                   | ports                                   |
| buttons                                                      | workstation 10                                    | HDMI 3                                  |
| power 3                                                      |                                                   | product description 2                   |
| volume control 3                                             | H<br>HDMI post 2                                  | USB 2.0 3                               |
| C                                                            | HDMI port 3<br>headphone jack 3                   | power adapter, spare part<br>number 6   |
| Cable Kit, spare part number 5, 6                            | nedaphone lack 5                                  | power button 3                          |
| cables, service considerations 8                             | 1                                                 | power button board                      |
| card reader slot 3                                           | I/O board                                         | removal 17                              |
| connectors, service                                          | removal 16                                        | spare part number 6, 7, 17              |
| considerations 8                                             | spare part number 6, 7, 16                        | power cord, set requirements 27         |
|                                                              | 1 1 , , ,                                         | power requirements, product             |
| D                                                            | J                                                 | description 2                           |
| display panel assembly, spare part                           | jacks                                             | processor, product description 1        |
| number 6, 12                                                 | audio-in 3                                        | product description                     |
| display panel, product                                       | audio-out 3                                       | audio 1                                 |
| description 1                                                | headphone 3                                       | display panel 1                         |
|                                                              | microphone 3                                      | external expansion 1                    |
| E                                                            |                                                   | graphics 1                              |
| electrostatic discharge 9                                    | M                                                 | mass storage 1                          |
| equipment guidelines 11                                      | mass storage device, product                      | memory module 1                         |
| external expansion, product                                  | description 1                                     | microphone 1                            |
| description 1                                                | memory module, product                            | operating system 2                      |
|                                                              | description 1                                     | ports 2                                 |
|                                                              | microphone jack 3 microphone, product description | power requirements 2                    |
|                                                              | 1                                                 | processors 1                            |
|                                                              | ı                                                 | product name 1                          |

```
security 2
   sensors 1
                                    webcamera
  serviceability 2
                                       location 3
                                       removal 22, 23
  video 1
   wireless networking 1
                                       spare part number 5, 7, 22,
product name 1
                                        23
                                    Webcamera Kit, spare part
                                     number 5, 7, 22, 23
rear-facing webcamera
                                    wireless networking, product
  removal 22
                                     description 1
   spare part number 22
                                    workstation guidelines 10
S
Screw Kit, spare part number 6, 7
security, product description 2
sensors, product description 1
service considerations
  cables 8
  connectors 8
   plastic parts 8
serviceability, product description
 2
SIM slot 3
Speaker Kit, spare part number 6,
 7, 15
speakers
  location 3
  removal 15
  spare part number 6, 7, 15
system board
  removal 19
   spare part number 5, 7, 19
T
tablet
  major components 5
   spare part number 6, 7
   specifications 24
tools required 8
transporting guidelines 10
USB 2.0 port 3
USB extension cable, spare part
 number 6, 7
video, product description 1
volume control buttons 3
```